# **UNIVERSIDAD NACIONAL DE INGENIERÍA**  FACULTAD DE INGENIERÍA GEOLÓGICA, MINERA Y METALÚRGICA

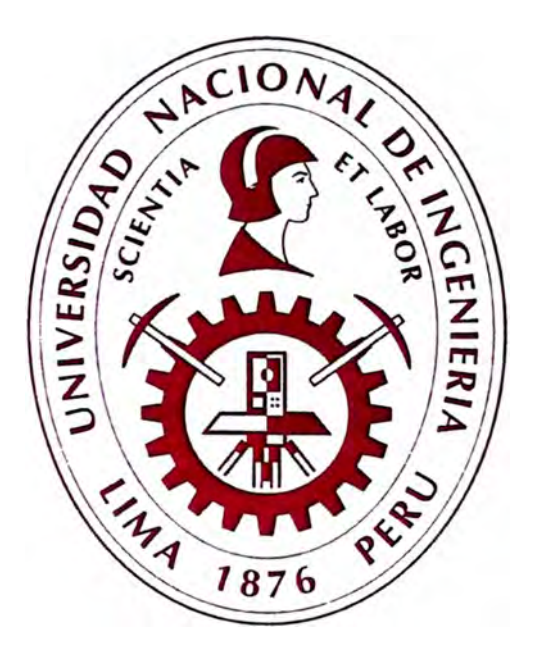

# **"PARÁMETROS Y COSTOS OPERATIVOS ONLINE lVIEDIANTE CONTROLES VISUALES"**

# **INFORME DE SUFICIENCIA**

# **PARA OPTAR EL TITULO PROFESIONAL DE: INGENIERO DE MINAS**

# **ELABORADO POR: MARVIN LUCIANO CHAUCA PLEJO**

**ASESOR: iVISc. Ing. JOSÉ ANTONIO CORIMANYA MAURICIO** 

> **LilVIA - PERÚ**  2013

# **AGRADECIMIENTO**

A mis compañeros de trabajo de la Mina Barrick Pierina por el apoyo brindado. A los profesores de la Universidad Nacional de Ingeniería y mis colegas de la escuela (UNI) que me brindaron su apoyo en mi formación profesional.

# **DEDICATORIA**

A mis padres Luciano y María por el apoyo incondicional, a mis hermanas Magaly y Beatriz por sus consejos y a mi pequeño Adrian Luciano que es la razón de mi existir.

#### **RESUMEN**

El objetivo de la presente tesina es, presentar un método de control de parámetros operativos y costos en tiempo real mediante controles visuales realizados en visual basic.net versión 2008.

Actualmente las herramientas que cuenta el *Dispatcher,* no muestra los parámetros más usados por él ni tampoco de horas anteriores siendo estos datos de vital importancia para evaluar los *Key performance index* de producción obtenidos.

Debido a esta problemática nació la idea de realizar un software que pueda mostrar reportes de parámetros operativos y costos online y de una herramienta para mejorar la producción guiándose a partir de estos parámetros al *Dispatcher.* 

Los datos en tiempo real pueden servir para tomar decisiones operativas y con ello poder incrementar la producción estimada al final de cada guardia con la ayuda de los controles visuales propuestos.

Un buen despachador provisto con las mejores herramientas de gestión, es el camino más corto hacia la alta productividad.

En la actualidad, el objetivo del negocio minero es buscar alternativas para generar mayores márgenes de ganancias. Dichas alternativas están enfocadas a reducir costos, aumentar ritmos de producción u optimizar operaciones unitarias y con esto disminuir el *CASH COST* de onza producida en la unidad.

Por lo tanto para optimizar la operación unitaria de carguio-acarreo es necesario implementar una mejor ayuda visual para el despachador.

### **ABSTRACT**

The aim of this thesis is to present a method of controlling costs and operating parameters in real time using visual basic 2008.

Currently the tools available to the dispatcher does not show the parameters used by him nor hours before being these critical data to evaluate the key performance index obtained.

Due to this problem the idea to make software that can display reports operating parameters and costs online and a tool to improve production guided from these parameters to the Dispatcher.

Real time data serve to make decisions and increase the estimated output power at the end of each shift with the help of the proposed visual controls.

A good dispatcher provided with better management tools, is the shortest route to high productivity.

At present, the aim of the mining business is looking for alternatives to generate higher profit margins. These alternatives are focused on reducing costs, increasing production rates or optimize unit operations and thereby reduce the CASH COST ounce produced in the unit.

So to optimize loading-haulage operation is necessary to implement a better visual aid to the dispatcher.

# **ÍNDICE**

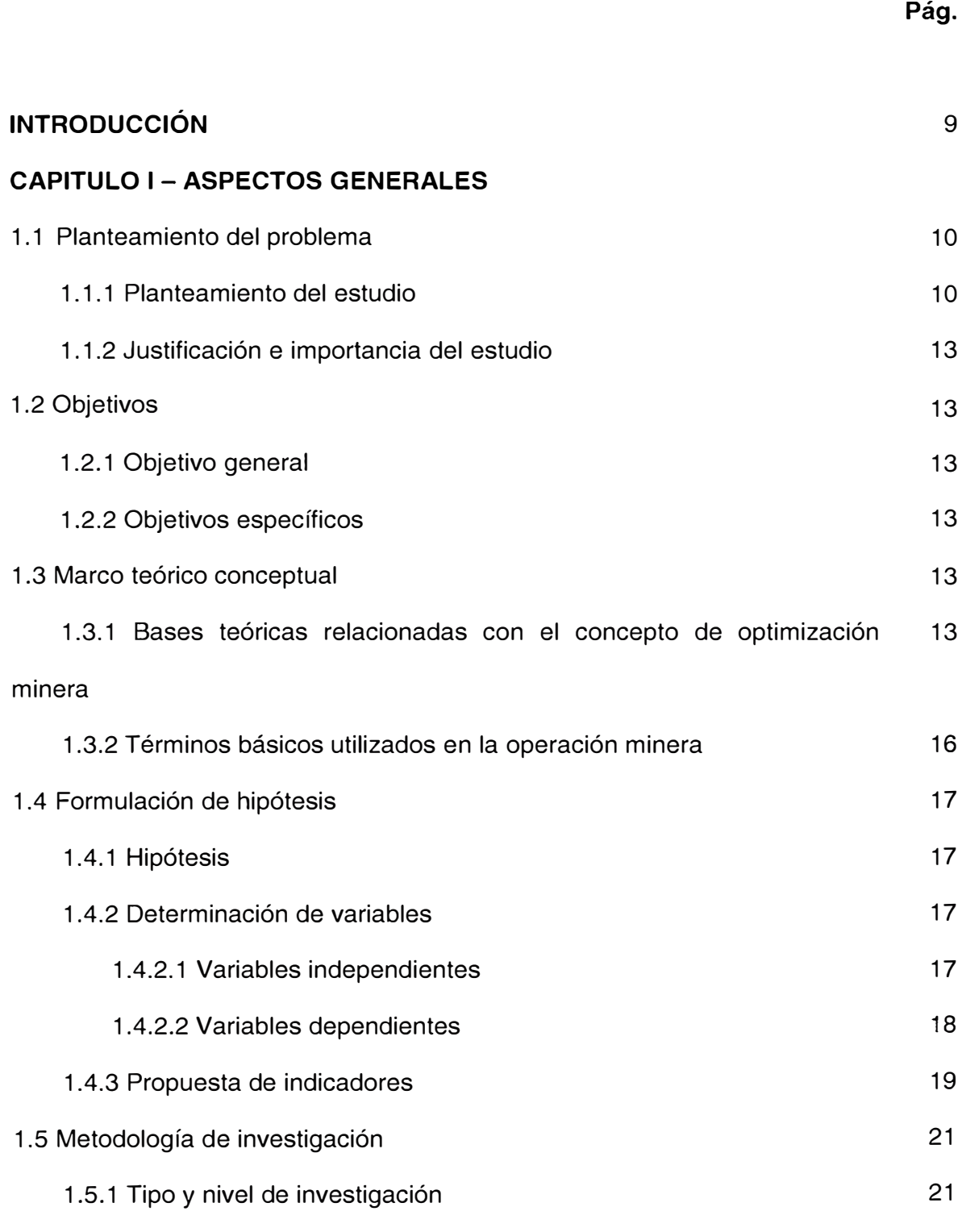

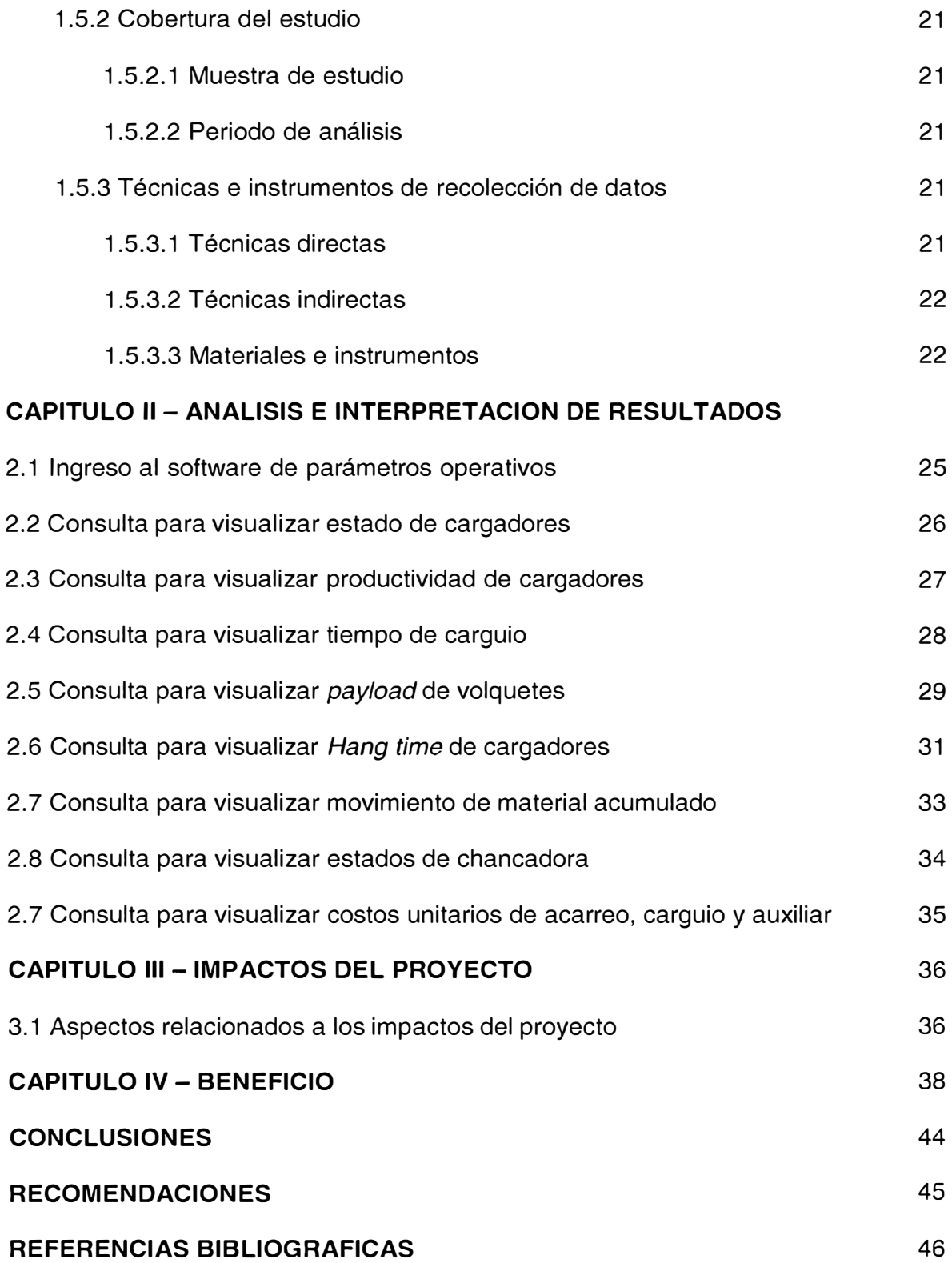

# **ÍNDICE DE TABLAS**

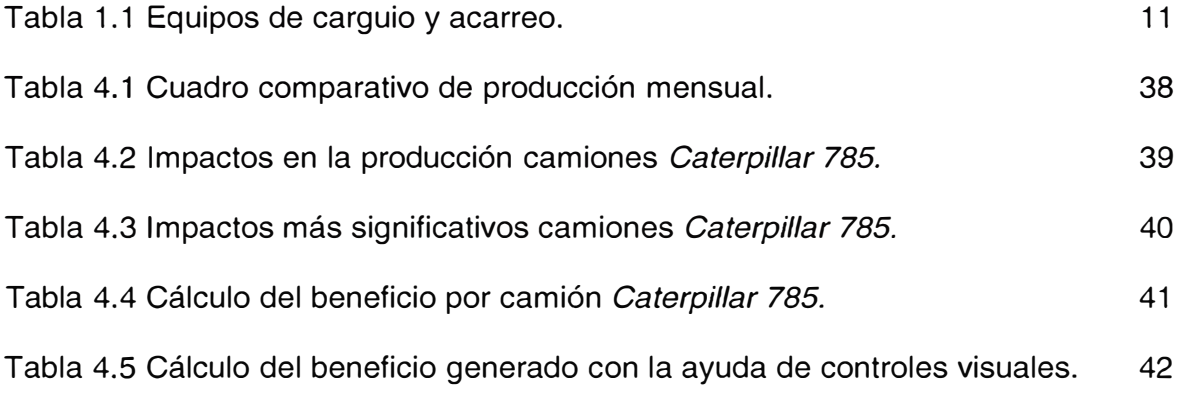

# **ÍNDICE DE FIGURAS**

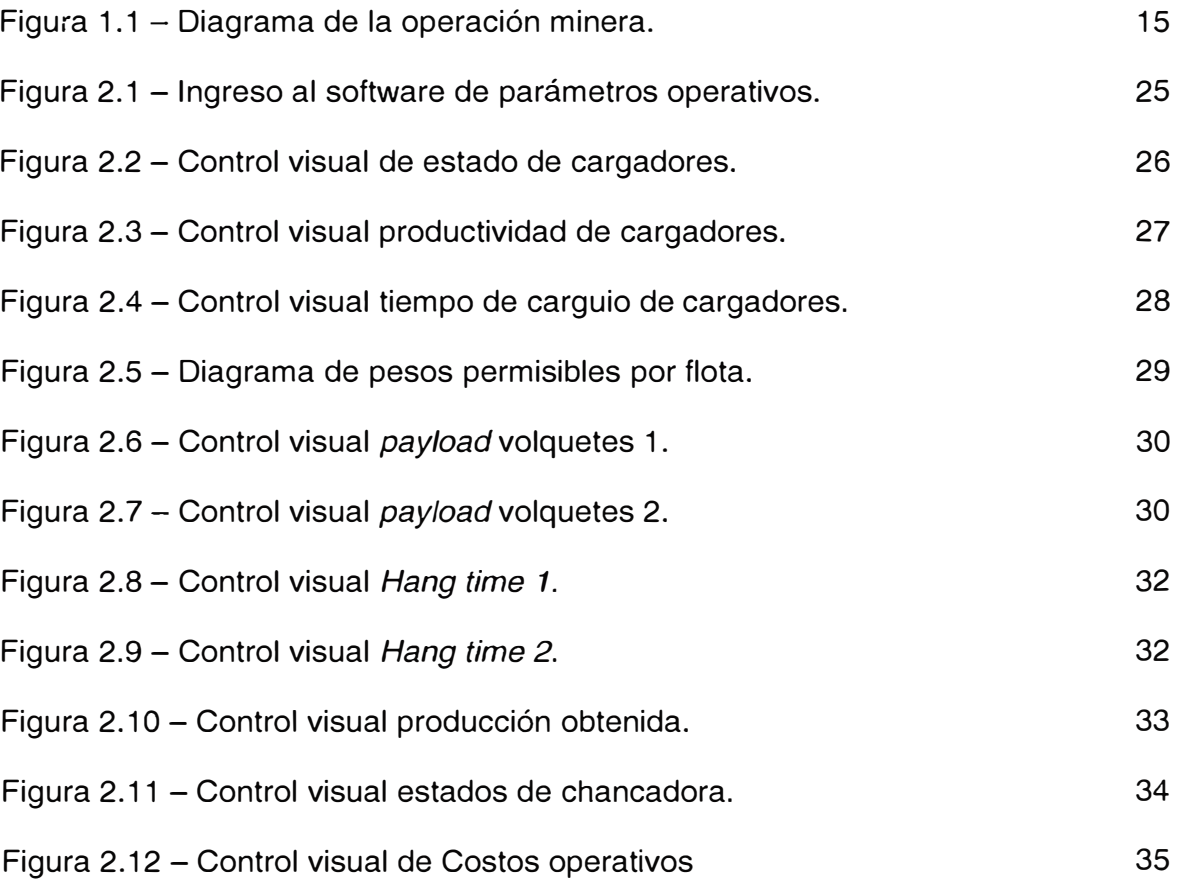

# **INTRODUCCIÓN**

El uso de herramientas computacionales en minería se ha convertido en una ayuda ·para poder mejorar operaciones unitarias más costosas como lo son el carguio y acarreo mediante algoritmos de mejor ruta, programación dinámica y lineal; y mediante esto poder dar un mejor uso a los equipos pesados, tener una alta productividad y menor costo operativo.

El presente trabajo se realizo creando un *software* desarrollado en *Visual Basic 2008* el cual se interconecta a la base de datos del sistema *Truck Dispacth*  y nos proporciona reportes en tiempo real de los principales indicadores de la operación minera y con esta herramienta poder mejorar el uso de los equipos pesados.

#### **CAPITULO 1**

## **ASPECTOS GENERALES**

#### **1. 1 PLANTEAMIENTO DEL PROBLEMA:**

### 1.1.1 PLANTEAMIENTO DEL ESTUDIO.

La mina Pierina se encuentra en el lado oriental de la Cordillera Negra en el Centro norte del Perú. Se ubica a unos 10 km al noroeste de la ciudad de Huaraz, Capital del departamento de Ancash. La mina esta la jurisdicción del distrito de Jangas, provincia de Huaraz, departamento de Áncash, a una altura que fluctúa entre los 3800 y los 4200 msnm .

Actualmente, es operada por Barrick Gold Corporation. En el año 2009 produjo 8.42 millones de onzas, ubicándose como la quinta mina aurífera más grande del país, después de Yanacocha, Alto Chicama, Madre de Dios y Orcopampa.

El yacimiento inició su producción en 1998 y actualmente emplea a 440 trabajadores, de los cuales el 98% son peruanos. Además, da trabajo en forma rotatoria a un promedio 450 pobladores provenientes de las comunidades aledañas que se desempeñan en actividades

complementarias, tales como reforestación, control de erosión y obras de desarrollo para sus propias comunidades.

En el área de "Operaciones Mina" cuenta con la siguiente flota de carguío y acarreo

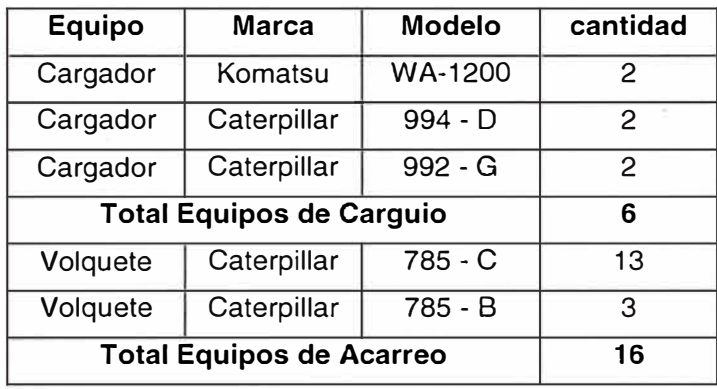

Tabla 1.1 - Equipos de carguio y acarreo.

Cada equipo de carguío y acarreo posee un *GPS* que trabaja conjuntamente con el sistema *Dispatch,* el cual mediante técnicas de programación dinámica, lineal y mejor ruta, asigna volquetes a los cargadores para optimizar el ciclo de carguío - acarreo, toda esta programación recae en responsabilidad de una sola persona el *dispatcher* o despachador.

**El despachador es la persona cuyas decisiones diarias tienen más influencia en los costos de la mina.** 

Actualmente existe un *Oashboard (es una interface de monitoreo visual)* de parámetros operativos que se interconecta a la base de datos del sistema *Dispatch* y muestra resultados en tiempo real actualizándose cada diez minutos, una de las limitaciones del *Oashboard* es que no muestra los parámetros más utilizados por el despachador así como resultados obtenidos previamente siendo estos datos de vital importancia para evaluar

los *Key performance index* de producción obtenidos y poder mejorar otros. Tabla 1.1 - Tipo y cantidad de equipos de flota de carguio y acarreo proporcionado por el departamento de Operaciones Mina

Los datos en tiempo real servirán para tomar decisiones y con ello poder incrementar la producción estimada al final de cada guardia.

Debido a esta problemática nació la idea de realizar un software que pueda mostrar reportes de parámetros operativos y costos online en base a una herramienta para mejorar la producción guiándose a partir de estos parámetros.

**"Un buen despachador provisto con las mejores herramientas de gestión, es el camino más corto hacia la alta productividad."** 

En la actualidad, el objetivo del negocio minero es buscar alternativas para generar mayores márgenes de ganancias. Dichas alternativas están enfocadas a reducir costos, aumentar ritmos de producción y optimizar operaciones unitarias y con esto disminuir el *CASH COST (costo de producción por onza)* de onza producida en la unidad.

Por lo tanto para la optimizar la operación unitaria de carguio acarreo es necesario implementar una mejor ayuda visual para el despachador.

Con la ayuda visual generada, brindará un criterio en tiempo real al despachador para realizar movimientos en los cargadores que se encuentren bajos en productividad, o poner en stand by otros cargadores por falta de volquetes, etc.

Bajo este contexto se plantean las siguientes interrogantes acerca del problema:

**1. ¿De qué manera contribuirá una ayuda visual en la producción?**

**2. ¿Una mejor herramienta visual ayudará en la toma de decisiones del Despachador?** 

1.2.1 JUSTIFICACIÓN E IMPORTANCIA DEL ESTUDIO.

El presente estudio nació a partir de la necesidad de optimizar el carguio-acarreo brindando una mejor ayuda visual al despachador, con los parámetros más usados en su operación, con data en tiempo real e histórico y con ello aprovechar al máximo sus equipos de carguío-acarreo.

## **1.2. OBJETIVOS:**

#### 1.2.1. OBJETIVO GENERAL.

Aumentar la producción de la mina en un 0.5 % con ayuda de un mejor control visual para el *Oispatcher.* 

#### 1.2.2. OBJETIVOS ESPECÍFICOS

•Identificar los principales parámetros operativos utilizados por el *Dispatcher* en la mina Barrick - Pierina.

•Optimizar las operaciones unitarias de carguío y acarreo con una mejor ayuda visual.

## **1.3. MARCO TEÓRICO CONCEPTUAL**

1.3.1. · BASES TEÓRICAS RELACIONADOS A CONCEPTOS DE OPTIMIZACIÓN MINERA

La producción de una mina está orientada a aumentar productividad y minimizar costos operativos, esta optimización se logra mediante:

**"Minimizando los tiempos de acarreo y retorno de los camiones, se logra obtener más producción en el mismo tiempo".** 

Esto, obviamente, está sujeto a las restricciones que imponen las condiciones de la mina y las prioridades de operación, la solución debe estar ligada a:

•Continuidad en palas y Botaderos:

•Flujo total que entra a cada pala o botadero es igual al flujo que sale.

•Máxima velocidad de excavación en cada pala.

•Máximo flujo de material a cada botadero

•Número de camiones disponibles

•Parámetros de mezcla, si se usa esta.

Algoritmos que determinan las asignaciones de los Camiones

•Algoritmo de Mejor Ruta

•Algoritmo de Programación Lineal.

•Algoritmo de Programación Dinámica.

#### **Algoritmos de Mejor Ruta:**

*Dispatch* usa un algoritmo para hallar la ruta más corta (en tiempo), entre cada par de puntos de la mina.

Cada que se cambia algo en una ruta, el algoritmo vuelve a recalcular toda la mina.

### **Algoritmos de Programación Lineal**

Este algoritmo usa la red de las Mejores rutas y encuentra una solución optima, o plan maestro, buscando optimizar la productividad para la distribución de camiones a los diferentes ciclos, y respetar las restricciones expresadas.

### **Algoritmos de Programación Dinámica**

La programación Dinámica supone que el mejor modo de cumplir un plan (el plan maestro), es hacer la asignación de cada camión considerando solo el momento actual. Es decir, en ese preciso momento como hacer que el plan se cumpla, sin importar que haya pasado antes.

La Programación Dinámica mantiene una lista de los camiones que necesitan o están próximos a necesitar asignación, y entre ellos busca el "mejor'' camión para la trayectoria.

El **"mejor"** camión para la trayectoria es aquel que da el **menor valor de Toneladas pérdidas** para la asignación.

Para tener un concepto como trabaja el sistema Dispatch, veremos el siguiente diagrama:

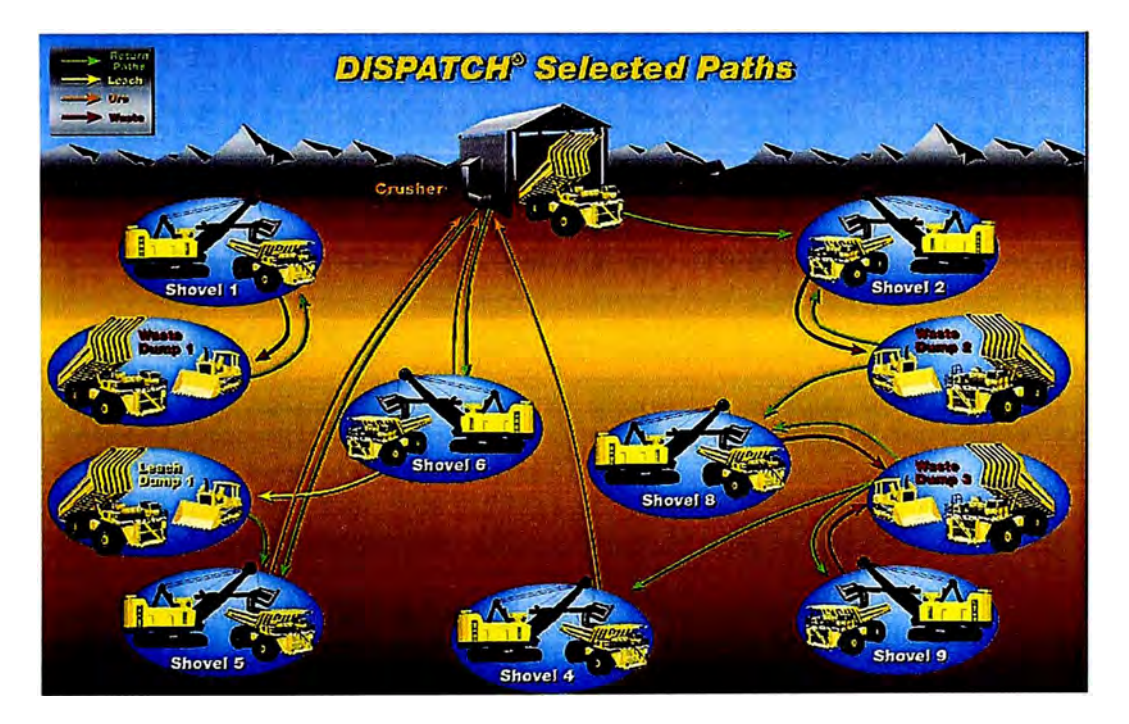

Figura 1.1 - Diagrama de la operación minera.

El sistema Dispatch trabaja los 365 días del año, las 24 horas del día sin descanso. Ahora nos volcamos como es el circuito de carguio-acarreo en nuestra mina Barrick - Pierina:

El material que se transporta del tajo puede ser mineral o desmonte, los cuales tienen diferentes destinos que pueden ser:

•Mineral a chancadora.

•Mineral a stock de chancadora

•Mineral de stock de chancadora a chancadora.

•Desmonte a botadero zona de alta.

•Desmonte a botadero zona Baja.

•Desmonte a botadero zona de *Leach Pad.*

Adicionalmente se cuenta con un *Ore Bin* de mineral chancado proveniente de chancadora, este material es llevado también con volquete a la zona de lixiviación.

### 1.3.2. TÉRMINOS BÁSICOS EN LA OPERACIÓN MINERA

Durante la las horas del día los diferentes equipos con los que cuenta el área de

Operaciones Mina pasan por diferentes estados los cuales son:

•Producción (P)

•Mantenimiento (M)

- •Demoras (D)
- *•Stand By* (S)

La suma de estos cuatro estados durante las 2 guardias nos da 24, es decir la cantidad de horas del día.

Adicionalmente el cargador cuenta con tiempos los cuales son:

•Tiempo de carguío *(Loading Time)*

•Tiempo de cuadrado ( *Spot Time)*

•Tiempo de espera de volquetes *(Hang Time)*

## **1.4. FORMULACIÓN DE HIPÓTESIS:**

1.4.1. HIPÓTESIS

El control de equipos en mina es deficiente por la falta de controles visuales.

Las herramientas visuales con las que cuenta el despachador

*(OashBoard)* no son eficientes.

Mejorar los controles visuales para aumentar la producción.

1.4.2. DETERMINACIÓN DE VARIABLES.

## 1.4.2.1. VARIABLES INDEPENDIENTES.

- •Limites de minado.
- •Gravedad específica del mineral.
- •Dureza del mineral y desmonte.
- •Calidad del mineral.
- •Dilución.
- •Humedad.
- $\bullet$  Ley *cut off.*
- •Costos de operaciones.
- •Ingresos por venta del mineral.
- •Reservas.

•Recursos disponibles.

1.4.2.2. VARIABLES DEPENDIENTES.

### INFRAESTRUCTURA, MAQUINARIA Y EQUIPOS DISPONIBLES.

- •Infraestructura, capacidad de producción instalada
- •Disponibilidad de maquinaria y equipos.

# INFORMÁTICA ADMINISTRATIVA.

- •Nivel y departamentos de organización administrativa.
- •Datos existentes y su influencia.

# COSTOS Y FINANCIAMIENTOS VS. BENEFICIOS

- •Capital disponible.
- •Ritmo de producción.
- •Productividad.
- •Modernización con tecnología actual.

## POTENCIAL HUMANO

- •Resistencia al cambio.
- •Niveles de capacitación.
- •Cultura organizacional. (Deseo de cambio VS. Barreras de

cambio.)

### 1.4.3 PROPUESTA DE INDICADORES.

#### **Disponibilidad**

La disponibilidad se define como el porcentaje (%) del tiempo durante el cual un equipo es capaz de realizar sus funciones especificas dividido por el número total de horas en un periodo dado.

*Disponibilidad* =  $Horas - Totales - Horas - de - Mantención$ *Horas\_ Totales*   $P + D + S$ *P+D+S+M* 

En donde en nuestro caso será:

Horas Totales =  $P+M+D+S$ 

### **Utilización**

Por ejemplo una unidad puede ser usada como reserva, esperando a

que termine otra operación en un ciclo productivo o no hay operador

La utilización o uso de disponibilidad se calcula como:

*Utilización* = *Horas\_ Operativas Horas\_ Operativas+ Horas\_ en\_* Re *serva p P+D+S* 

Donde:

P = Horas operacionales

D+S = Horas en reserva

## **Índice de mantención:**

 $Indice\_{De\_{Mant}$  *Mantención* =  $\frac{Horas\_{Operativas}}{H_a}$  =  $\frac{P}{H_a}$ *Horas De Mantención M* 

#### **Aprovechamiento o Uso:**

 $Uso = \frac{Horas - Operativas}{I} = \frac{P}{R}$  $Horas \_ \cdot Totales$   $\overline{P+M+D+S}$ 

### **Productividad o rendimiento efectivo:**

 $Pr$  *oductividad* =  $\frac{T \cdot \textit{I} \cdot \textit{I}}{\textit{I} \cdot \textit{I}}$  =  $\frac{T \cdot \textit{I}}{\textit{I} \cdot \textit{I}}$  =  $\frac{T \cdot \textit{I}}{\textit{I} \cdot \textit{I}}$  =  $\frac{T}{\textit{I}}$ *Horas\_ Operativas P* 

#### **Índice de eficiencia del equipo (Overall equipment performance OEE)**

*OEE* = *Disp* x *Utili* x *Eff \_en\_* Pr *aducción* 

Como lo habíamos explicado anteriormente, los cargadores cuentas adicionalmente con:

- Tiempo de carguio *(Loading Time LT)*
- Tiempo de cuadrado ( *Spot Time* ST)
- Tiempo de espera de volquetes *(Hang Time* HT)

### Siendo:

*Hang*  $\angle$  *Time*(*HT*) = *(Hrs*  $\angle$  *Oper* – *N*<sup>o</sup>Ciclos  $\times$  *(Loading* + *Spot*  $\angle$  *Time*) = *P* – *Nc*  $\times$  *(LT* + *ST*)

Siendo la suma de los tres tiempos igual a la cantidad de horas operativa del cargador (P).

## **1.5 METODOLOGÍA DE INVESTIGACIÓN**

1.5.1. TIPO Y NIVEL DE INVESTIGACIÓN.

La investigación que se desarrollo fue del tipo aplicada y de nivel experimental.

### 1.5.2. COBERTURA DEL ESTUDIO.

1.5.2.1.MUESTRA DEL ESTUDIO.

La muestra del estudio estará constituida por datos de carguio-acarreo de La mina Barrick - Pierina.

## 1.5.2.2. PERIODO DE ANÁLISIS

El tiempo de duración que se empleo para la culminación del estudio de investigación fue de 4 meses.

### 1.5.3. TÉCNICAS E INSTRUMENTOS DE RECOLECCIÓN DE DATOS.

1.5.3.1. TÉCNICAS DIRECTAS.

•Revisión de fuentes bibliográficas referidas al tema de investigación.

•Observaciones del participante y colaboradores, con fundamentos teóricos a fines al tema de investigación.

•Preguntas a los *Dispatchers* acerca de parámetros operativos.

**1.5.3.2. TÉCNICA INDIRECTAS.** 

Realización de preguntas acerca de parámetros operativos a personas que estén dentro y fuera del plan de estudio.

## **1.5.3.3. MATERIALES E INSTRUMENTOS.**

Los materiales que se utilizaron fueron: manuales de lenguaje de programación en *Visual Basic 6.0, visual Basic. Net, ASP,* algoritmos para el uso de lenguajes de programación.

#### **CAPITULO 11**

# **ANÁLISIS E INTERPRETACIÓN DE DATOS Y RESULTADOS.**

Se desarrollo un software divido en dos partes una con todos los parámetros de carguio-acarreo y la otra con costos.

En la interface para observar se realizo controles visuales enfocados a los cuatro cargadores de mayor tamaño con los que cuenta la mina (dos cargadores Komatsu W A-1200 y dos *Caterpillar* 994)

Los controles visuales propuestos son:

**Estado de cargadores:** En cual está enfocado a observar como varia la productividad horaria y producción acumulada de los cargadores basado en sus estados *(Stand by,* demoras o Mantenimiento).

**Productividad de cargadores:** Este control visual está enfocado a ver como varia la productividad horaria y la confrontamos con su *Key performance index* meta.

*Loading time:* Con este control visual observamos con varia el tiempo de carguio cada hora y lo comparamos con nuestro *Key performance index* meta.

Payload: Con la ayuda de este control visual observamos como varía el *payload* promedio horario realizado por cada equipo de carguio y adicionalmente en un cuadro superior podemos ver cuántas sobrecargas y subcargas acumuladas existen.

*Hang time:* Con la ayuda de este control visual podemos ver cómo se comporta la espera Vs la cola de volquetes hora a hora en los equipos de carguio.

**Producción:** Con la ayuda de este control visual observamos como esta el avance de producción hora a hora (Mineral a chancadora, mineral a stocks, desmonte, remanejos, etc.).

**Costos:** Con la ayuda de este control visual observamos con esta nuestro costo los equipos de carguio, acarreo y auxiliares acumulativo en el día de la consulta.

**Chancadora:** Con la ayuda de este control visual podemos visualizar los estados de la chancadora primaria.

# 2.1 INGRESO AL SOFTWARE DE PARAMETROS OPERATIVOS

La interface inicial del primer software de carguio-acarreo es la siguiente en la cual ingresamos colocando nuestro código de usuario con su respectivo *password.* 

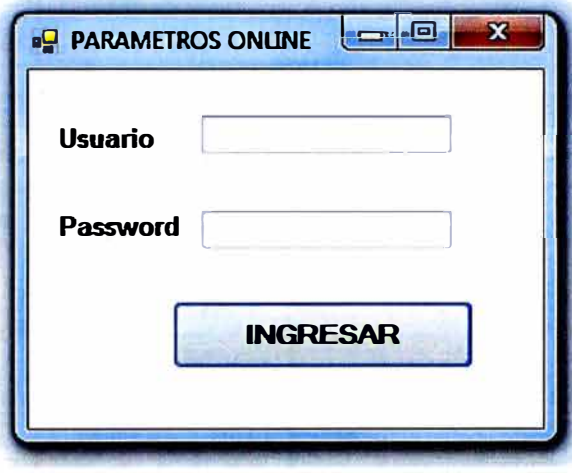

Figura 2.1 - Ingreso al software de parámetros operativos.

### 2.2. CONSULTA PARA VISUALIZAR ESTADO DE CARGADORES

La consulta se realizo en un modulo creado en Visual Basic 2008 interconectado a SOL, en el cual mediante el uso de botones fáciles de utilizar podemos calcular la productividad de un determinado cargador en tiempo real o en una fecha anterior.

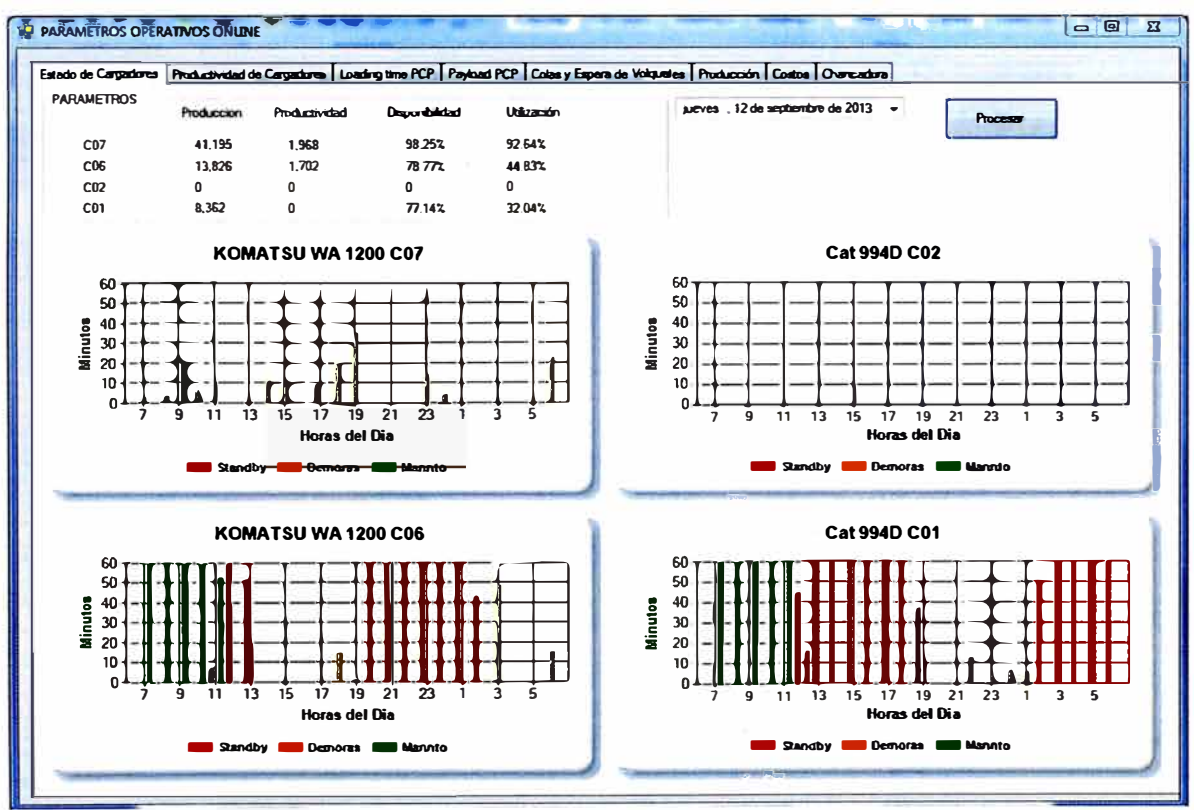

Figura 2.2 - Control visual de estado de cargadores.

Se ha dado énfasis a los 4 cargadores de mayor capacidad con la que cuenta nuestra unidad, y podemos observa hora a hora como varían los estados del cargador **(Stand by, Demoras y Mantenimiento)** y como la productividad horaria y producción acumulada varia por cada cargador.

Adicionalmente muestra la disponibilidad y utilización acumulada de cada equipo de carguio.

2.3. CONSULTA PARA VISUALIZAR LA PRODUCTIVIDAD DE CARGADORES.

Con la ayuda de este control visual observamos cómo se comporta la productividad horaria de cada cargador y esta la contrastamos con el *Key performance index* meta.

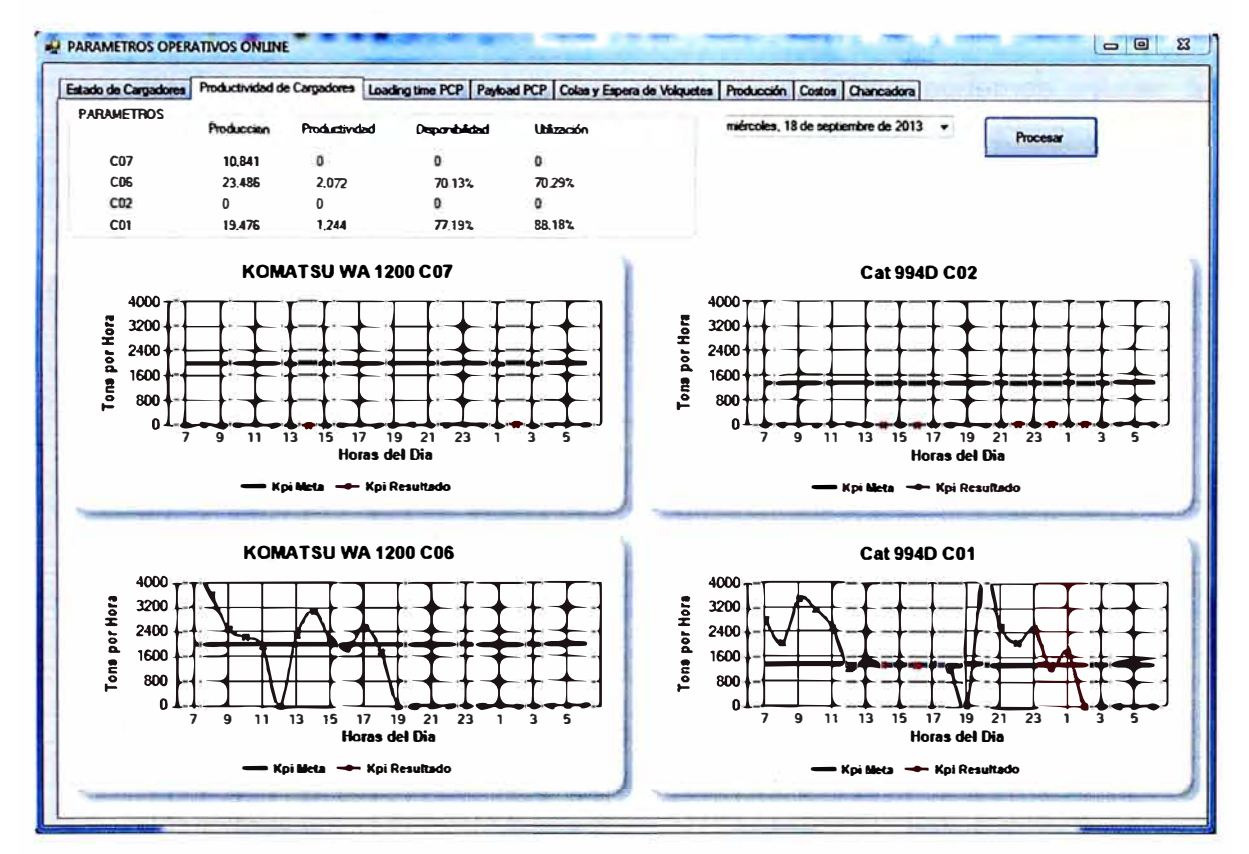

Figura 2.3 - Control visual productividad de cargadores.

Adicionalmente en el cuadro superior como en el caso del control visual anterior vemos como varia la productividad horaria, la producción acumulada del día, disponibilidad y utilización del cargador.

2.4. CONSULTA PARA VISUALIZAR EL TIEMPO DE CARGUIO DE VOLQUTES

Con la ayuda de esta grafica podemos ver cómo se comporta el loading time hora a hora y compararlo con nuestro Key performance meta.

En el caso de estar el tiempo de carguio elevado varias horas consecutivas, llamar al supervisor de campo y vea como está el frente (frente angosto, piso malo, piso duro) y ver cómo podemos ayudar al cargador a mejorar la productividad del cargador.

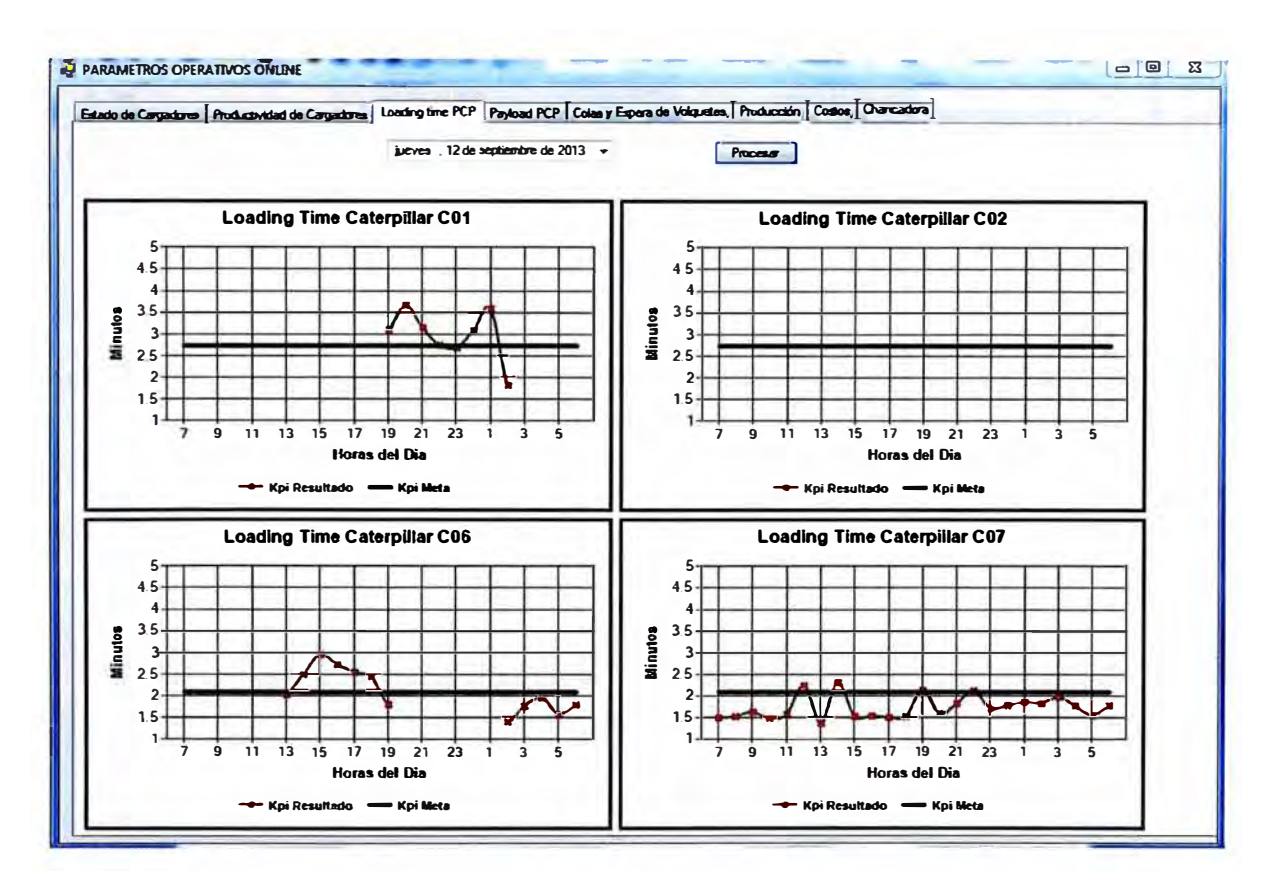

Figura 2.4 - Control visual tiempo de carguio de cargadores.

## 2.5. CONSULTA PARA VISUALIZAR PAYLOAD DE VOLQUETES

En esta pestaña podemos ver la carga promedio hora a hora de los cargadores mencionados anteriormente, adicionalmente podemos ver la cantidad de sobrecargas y subcargas producidas en el día.

Las sobrecargas producen daños en componentes del volquete como en las suspensiones, *frames*, etc. Las subcargas producen perdidas en la producción.

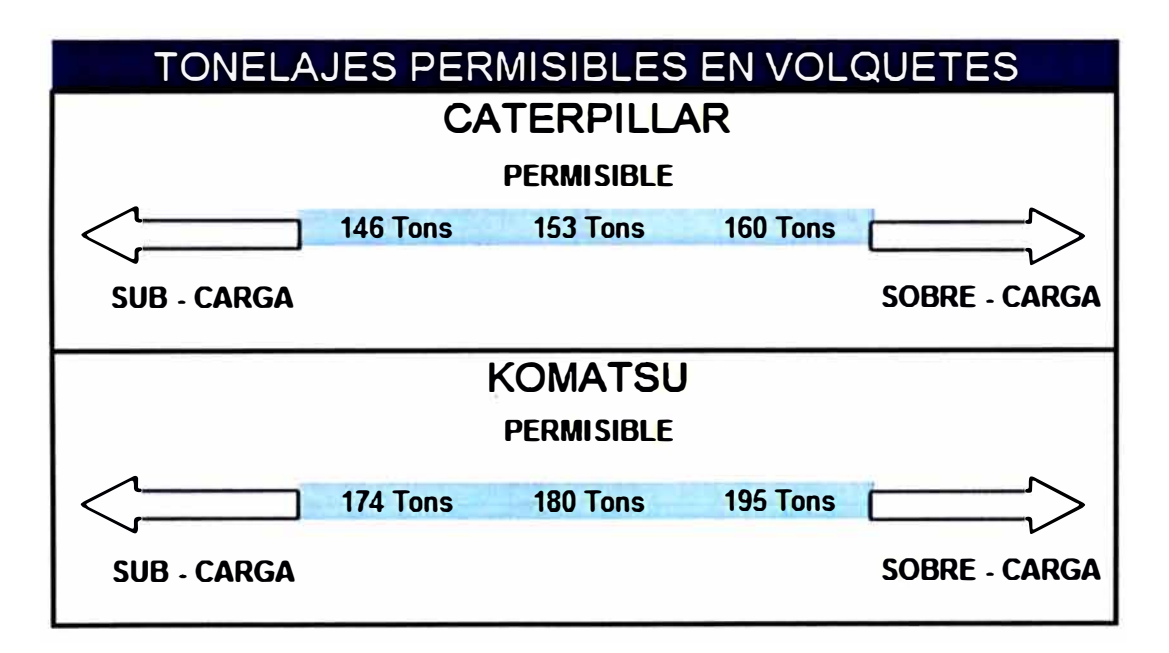

Figura 2.5 - Diagrama de pesos permisibles por flota.

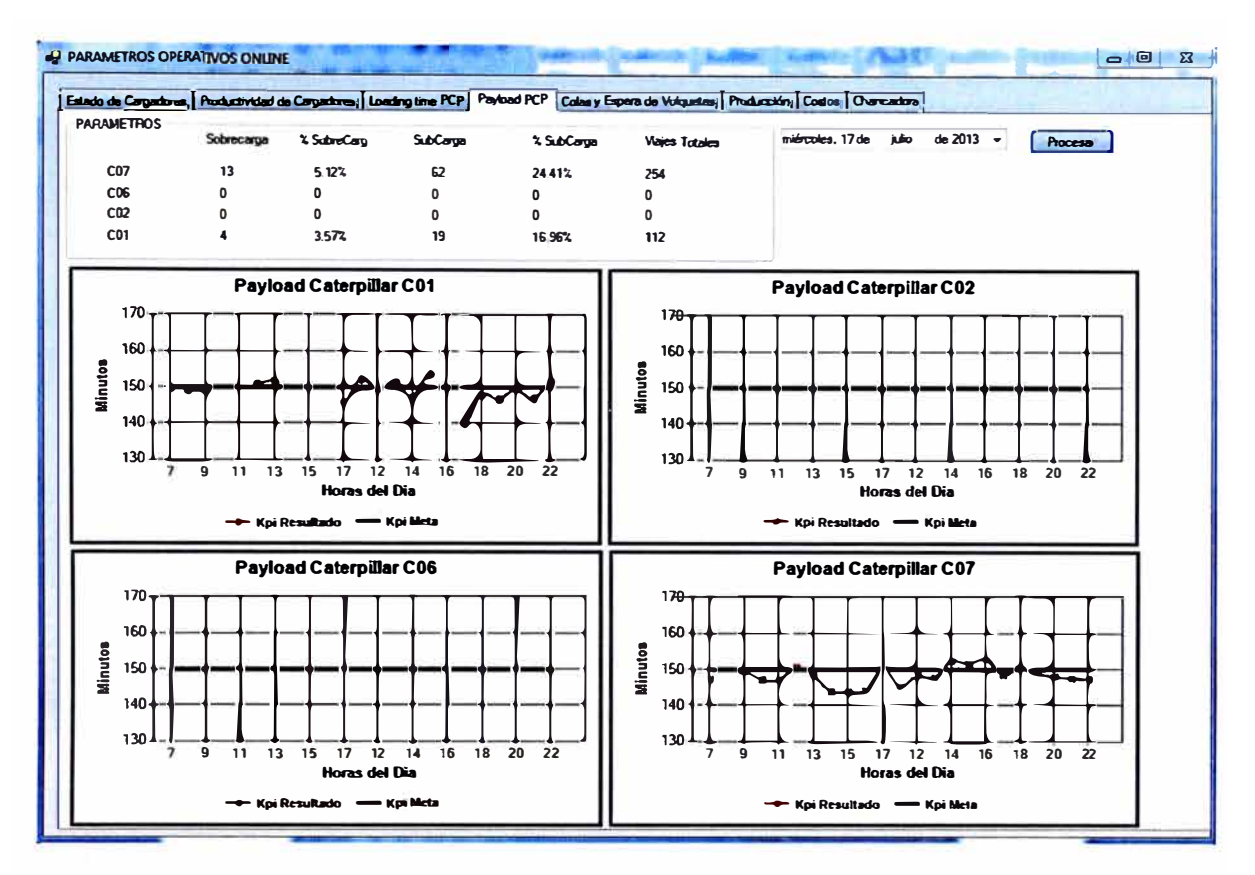

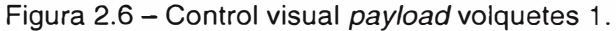

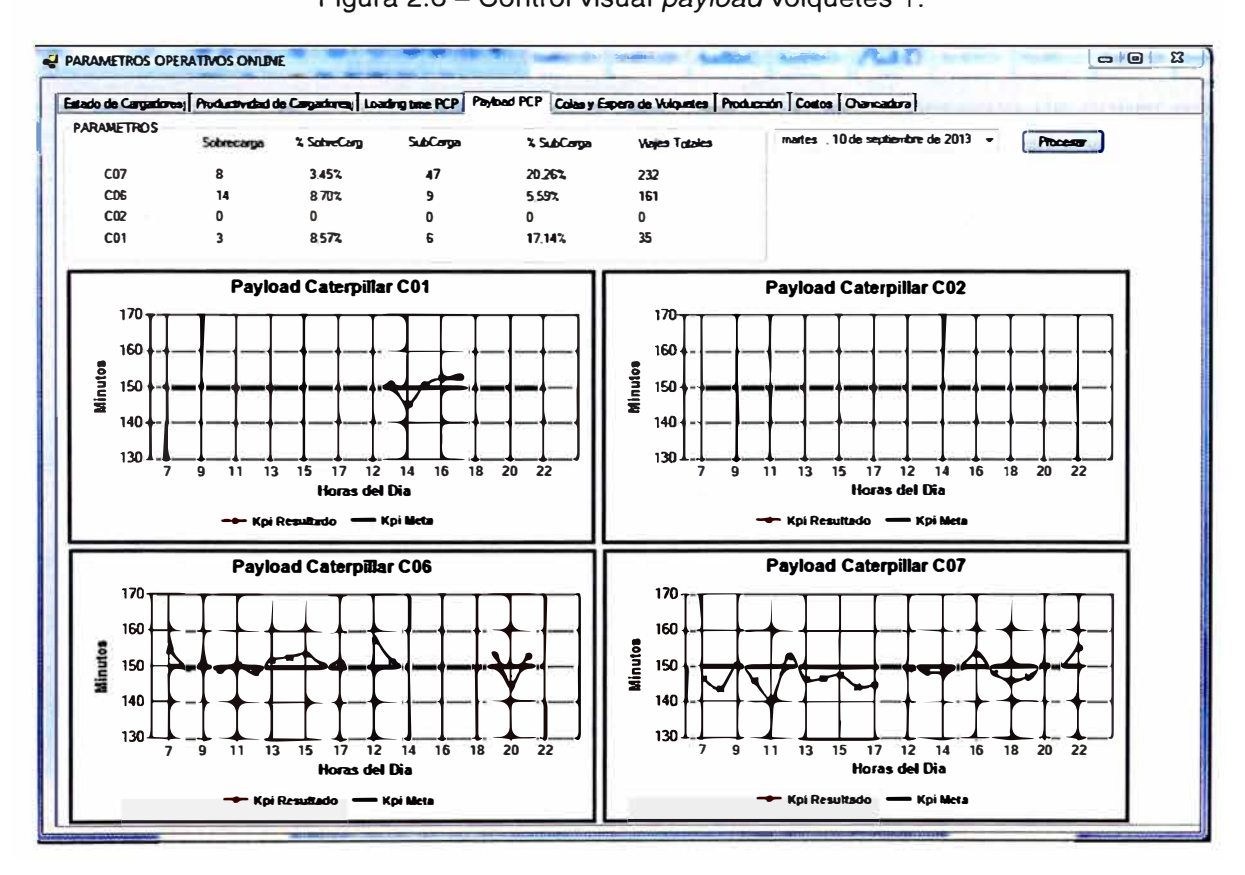

Figura 2. 7 - Control visual *payload* volquetes 2.

# 2.6. CONSULTA PARA VISUALIZAR EL TIEMPO DE ESPERA DE CARGADORES

En esta pestaña "Colas VS esperas de Volquetes" podemos confrontar dos parámetros muy importantes en la gestión de cada Despachador en nuestra mina.

El tiempo de espera de volquetes, es aquel tiempo en cual un cargador espera a un volquete para cargarlo, en el gráfico podemos observar cómo se comporta esta espera hora a hora, con esto podemos tomar la decisión si hay mucha espera de volquetes poner en stand by un cargador de menor capacidad para que no falten volquetes a los de mayor capacidad.

El otro extremo son las colas es cuando tenemos pocos cargadores operativos y muchos volquetes en la operación, generando colas o esperas en los cargadores, en este caso se debería tomar la decisión de poner en stand by los volquetes y con ello regularizar nuestro sistema.

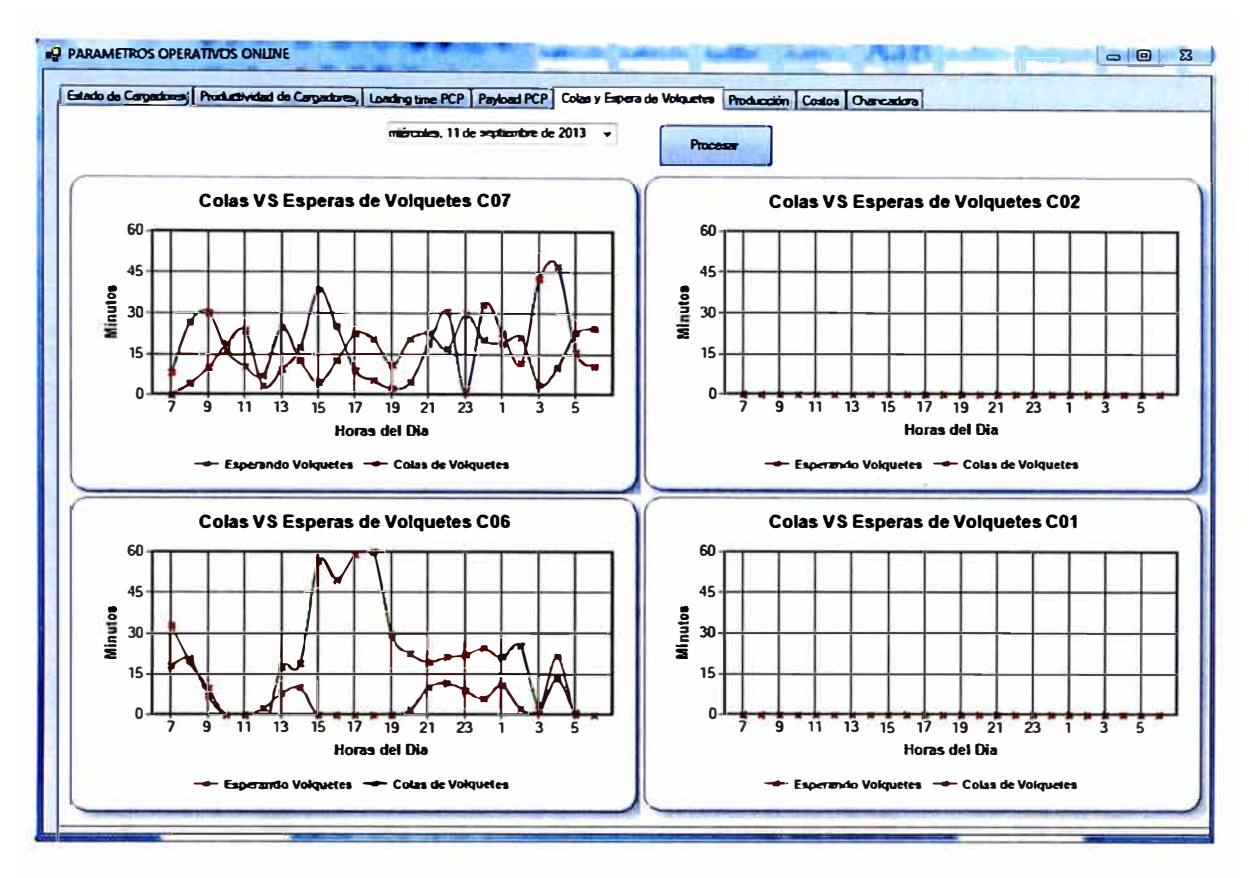

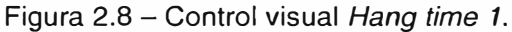

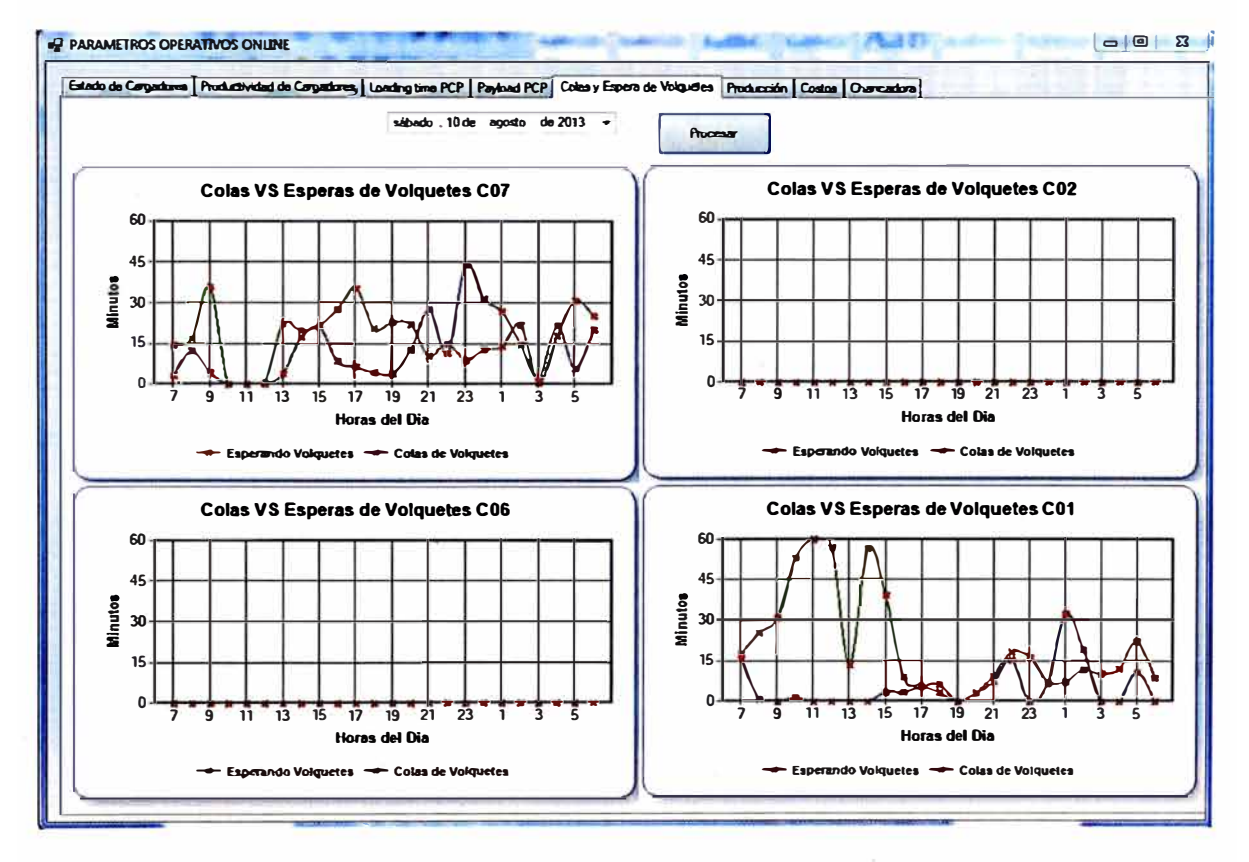

Figura 2.9 - Control visual *Hang time 2.*

**2.7 CONSULTA PARA VISUALIZAR LA PRODUCCION ACUMULADA OBTENIDA** 

En esta pestaña podemos observa la cantidad de tonelaje que ha ingresado a la chancadora, stock de chancado y el volumen de desmonte removido.

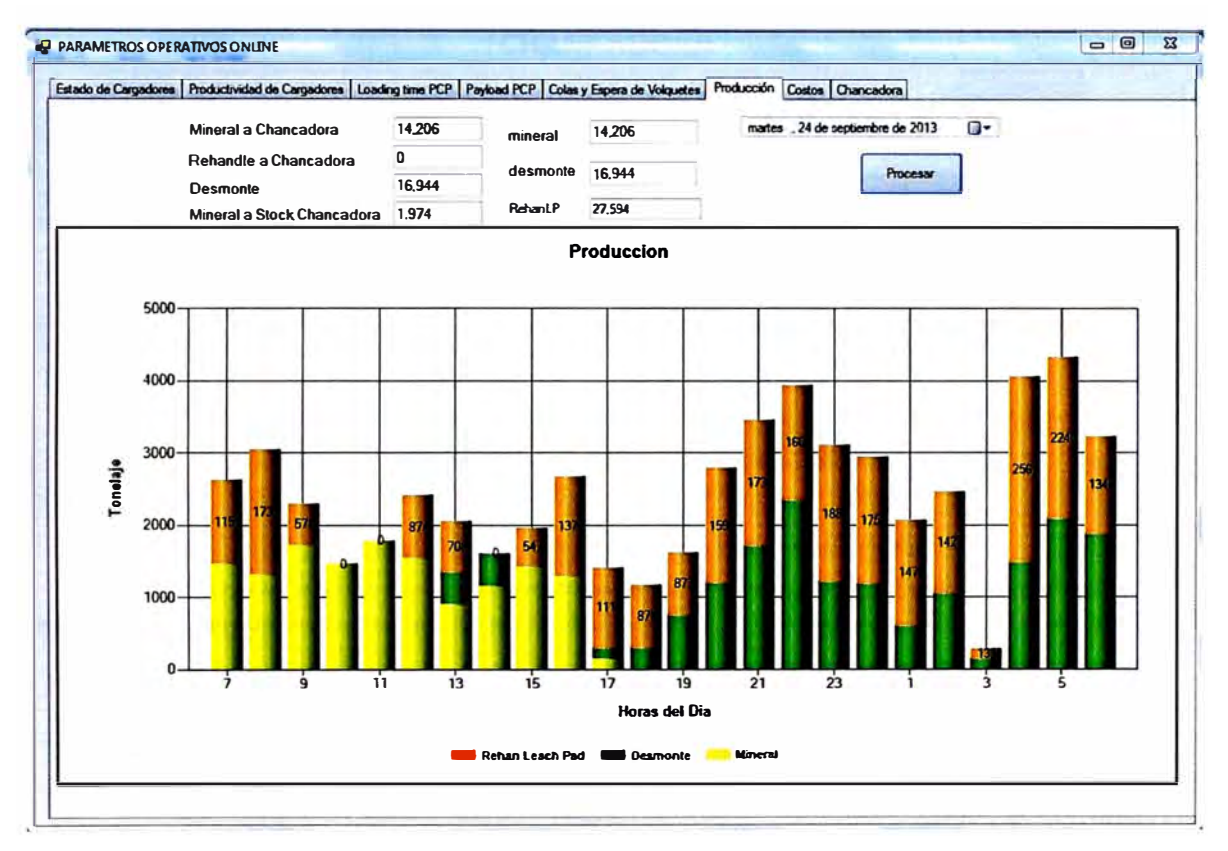

Figura 2.10 - Control visual producción obtenida.

Adicionalmente con este grafico podemos observar como se comporta la extracción de mineral y desmonte hora a hora, la cantidad de mineral que va hacia el stock.

En el caso de estar minando mucho mineral o desmonte, cambiar de frente de carguio para cumplir con los objetivos semanales programados.

2.8. CONSULTA PARA VISUALIZAR PRODUCTIVIDAD DE LA CHANCADORA.

Con la ayuda de este control visual observamos como varían los estados de chancadora primaria **(Demoras, stand by, mantenimiento).** 

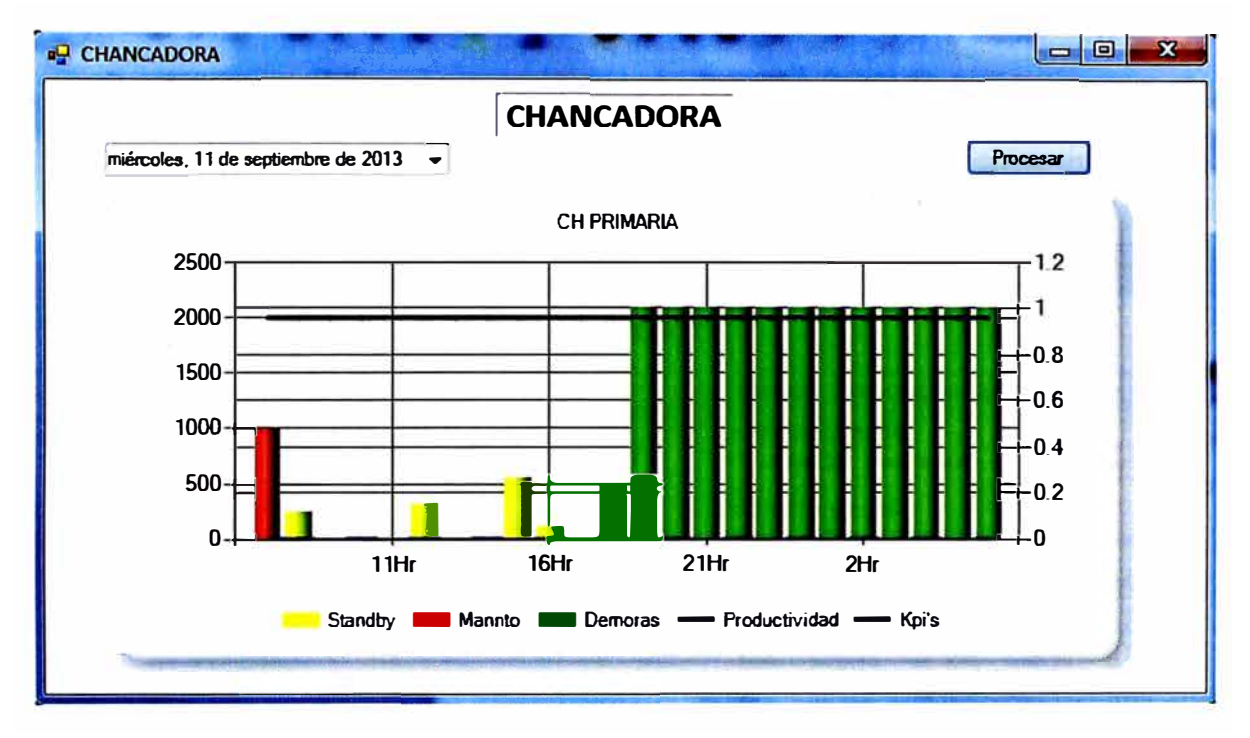

Figura 2.11 - Control visual estados de chancadora.

# 2.9. **CONSULTA PARA VISUALIZAR COSTOS UNITARIOS** DE **CARGUIO, ACARREO Y AUXILIAR**

Con la ayuda de esta tabla generada, podemos visualizar los costos por tonelada movida en nuestra guardia de cada equipo de carguio, acarreo y auxiliar, o también considerando flotas.

Adicionalmente muestran disponibilidad, utilización, cantidad de material movido de cada equipo y flota.

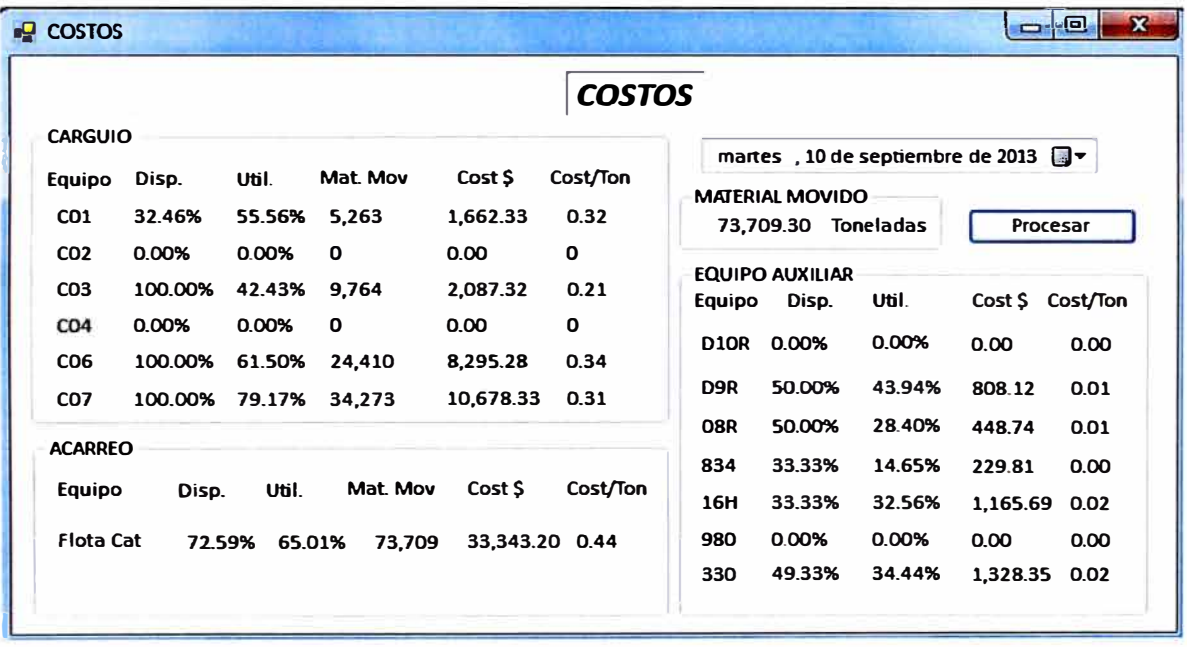

Figura 2.12 - Control visual de Costos operativos

## **CAPITULO 111**

#### **IMPACTOS DEL PROYECTO**

### **3.1 ASPECTOS RELACIONADOS A LOS IMPACTO DEL PROYECTO**

#### **En el campo económico**

Generara un aumento de la producción mensual atacando el 25% de los impactos negativos más significativos con la misma cantidad de equipos con ayuda del software propuesto.

#### **En el campo científico.**

La implementación del software de parámetros será un punto de partida para posteriores estudios y desarrollos en el ambiente de la programación orientada a objetos para mejorar operaciones unitarias mineras.

#### **En el campo ambiental**

Con la mejor asignación de equipos de acarreo y bajo el cumplimiento de un plan de minado se disminuirá el consumo de combustible, mediante la reducción de los requerimientos de transporte.

#### **En el campo institucional**

Aprovechamiento de la plataforma tecnológica instalada y racionalización de los recursos materiales, humanos y tecnológicos.

# **Impacto cultural**

Nueva plataforma competitiva a nivel de gran minería en base a nuevas tecnologías desarrolladas.

# **CAPITULO IV BENEFICIO**

Para el cálculo del beneficio, evaluaremos los indicadores de la flota Caterpillar, tomando en cuenta su disponibilidad, utilización, *payload, /oading time,*  ciclo, tiempo de cola y cuadrado comparando con su Key *performance index* meta mes a mes.

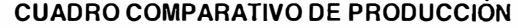

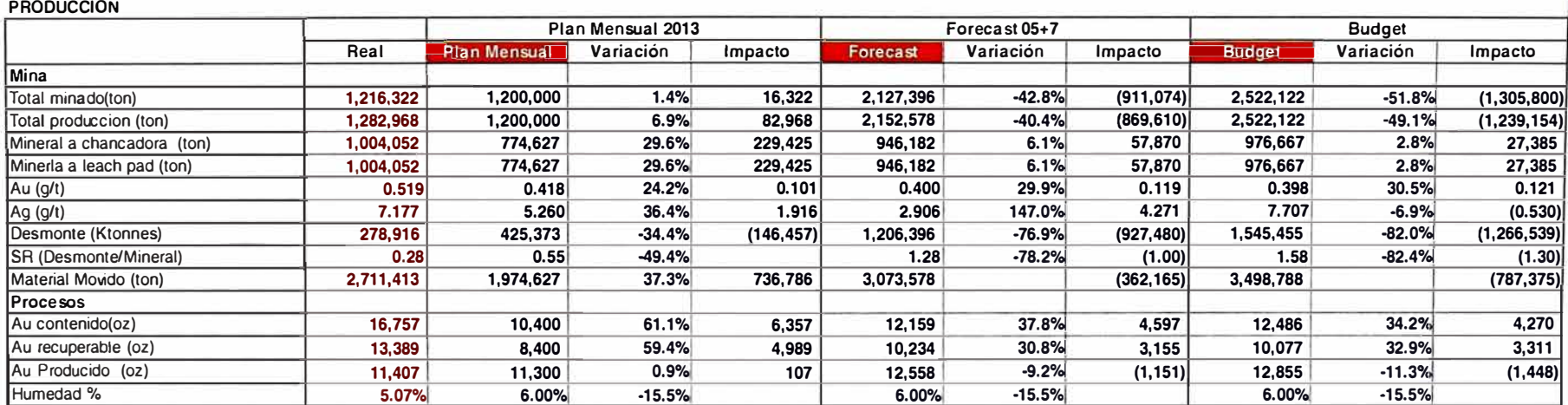

**Días del mes: 31** 

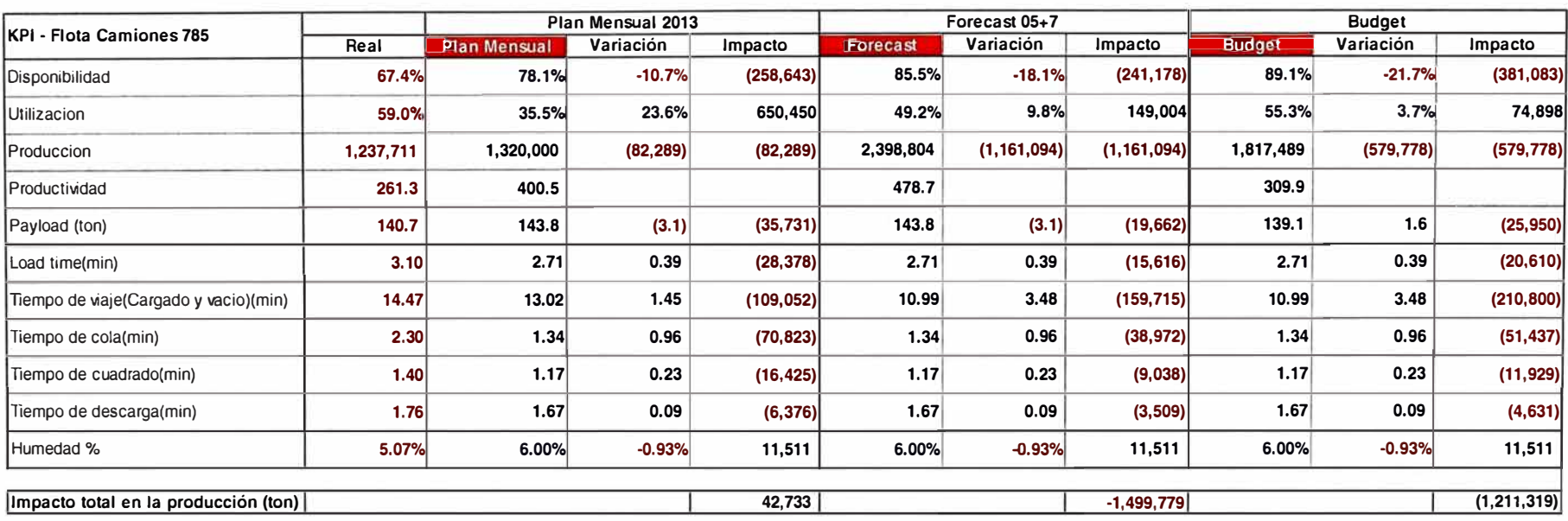

Los impactos en la producción más resaltantes son en Tiempo de carguio y tiempo de Cuadrado/colas, tiempo de descarga y *payload.* 

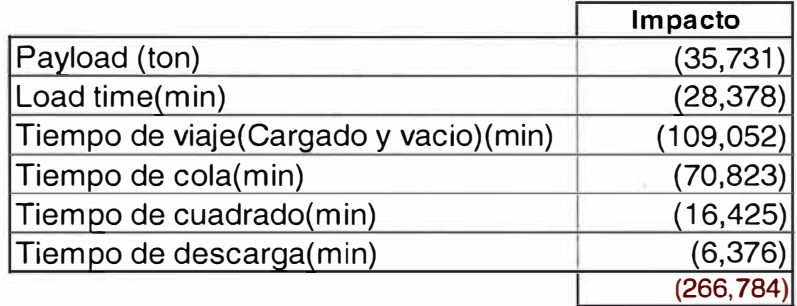

Tabla 4.3 - Impactos más significativos camiones *Caterpillar 785* 

La suma de estos impactos negativos en la producción son 266,784 toneladas.

La propuesta inicial es una meta de atacar un 25% de estos impactos es decir unas 66,697 toneladas más producidas al mes.

# Tabla 4.4 - Cálculo del beneficio por camión *Caterpillar 785*

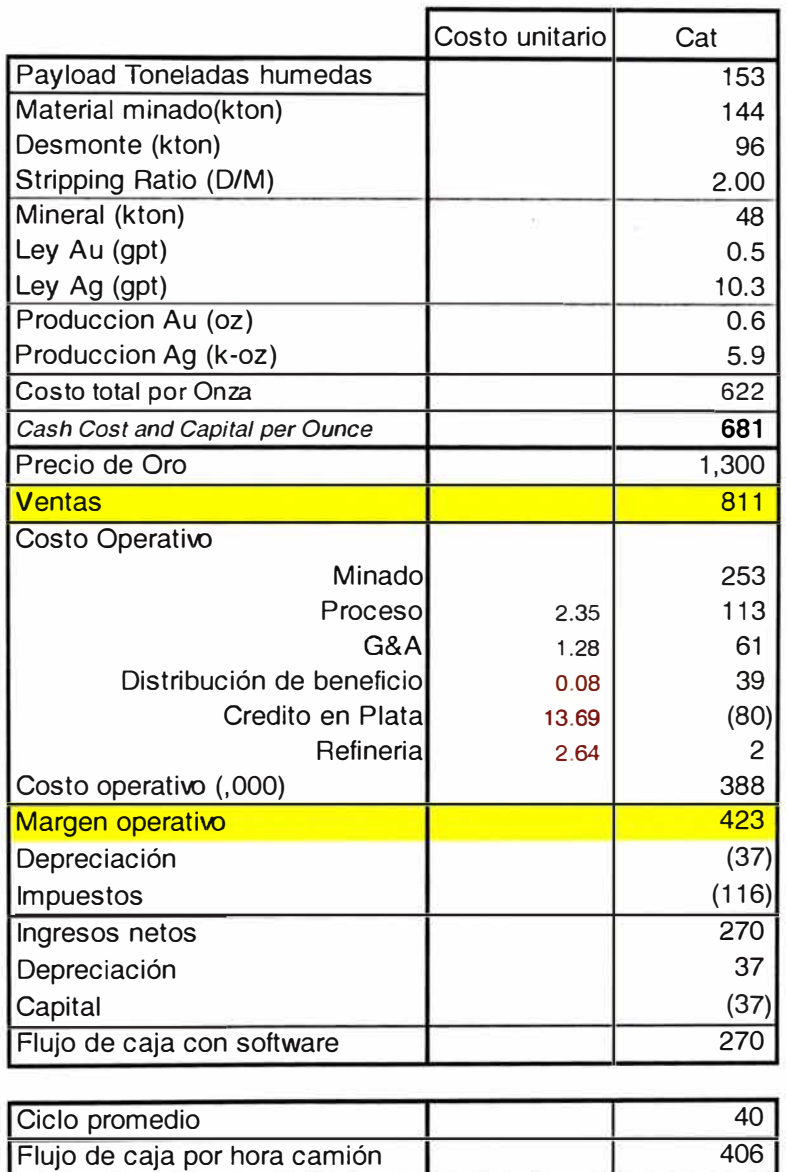

Calculando el beneficio con el tonelaje extra a extraer adicional por cada flota.

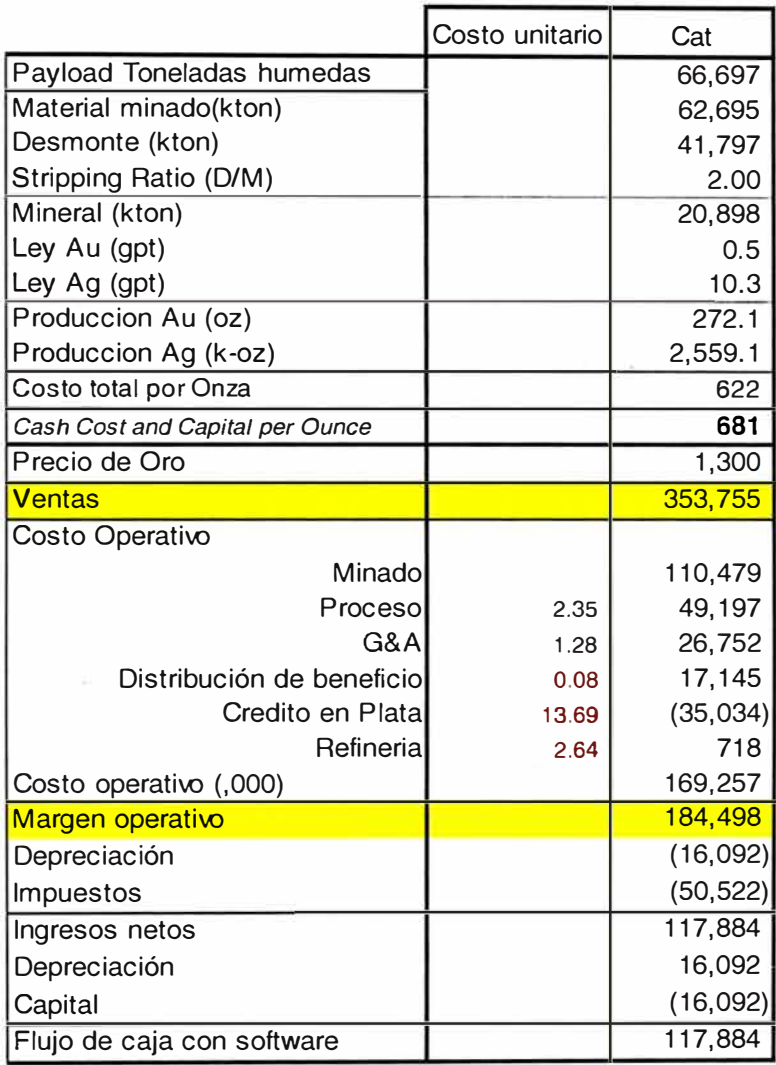

Tabla 4.5 - Cálculo del beneficio generado con la ayuda de controles visuales.

El beneficio generado según la estimación es de 117,884 de dólares atacando el 25% de los problemas utilizando el software de parámetros y costos operativos online.

El costo de generación es cero por que fue generado en base a conocimientos de computer scince, las ganancias son muchas en el aumento de producción, mejor control de equipos y disminución de costos.

# **CONCLUSIONES**

- 1. El impacto en la producción es notorio por que con esta nueva herramienta visual el despachador podrá controlar mejor sus equipos de carguio, acarreo los cuales en corto y mediano plazo mostraran un mejor rendimiento y con ello una disminución de su costo operativo.
- 2. Los controles visuales nos ayudan a distinguir fácilmente una situación normal de otra anormal y con ello poder tomar decisiones en tiempo real para su corrección.
- 3. Los controles visuales nos deben facilitar la identificación de cosas normales y anormales, sean suficientemente obvias para cualquier usuario del software.

# **RECOMENDACIONES**

- 1. Al ser un software desarrollado en lenguaje *visual basic,* debemos actualizar los *key performance index* conforme a las necesidades de minado así como los diferentes tipos de materiales a extraer.
- 2. Al ser un programa desarrollado en un entorno de programación orientada a objetos este es de fácil uso, solo en la mina a ser usada debemos direccionar la consulta a la base de datos del sistema Dispatch.

# **REFERENCIAS BIBLIOGRÁFICAS**

GUILLERMO SOM. Curso de iniciación a la programación con Visual Basic .NET MRIDULA PARIHAR et al. ASP.NET Bible LUIS MIGUEL BLANCO. Programación en visual basic. Net INTELLIMINE MINE MANAGMENT. Entrenamiento Curso de DISPATCH® W. HUSTRULID AND M. KUCHTA. Open pit mine - Planning and design. Edición 2006.